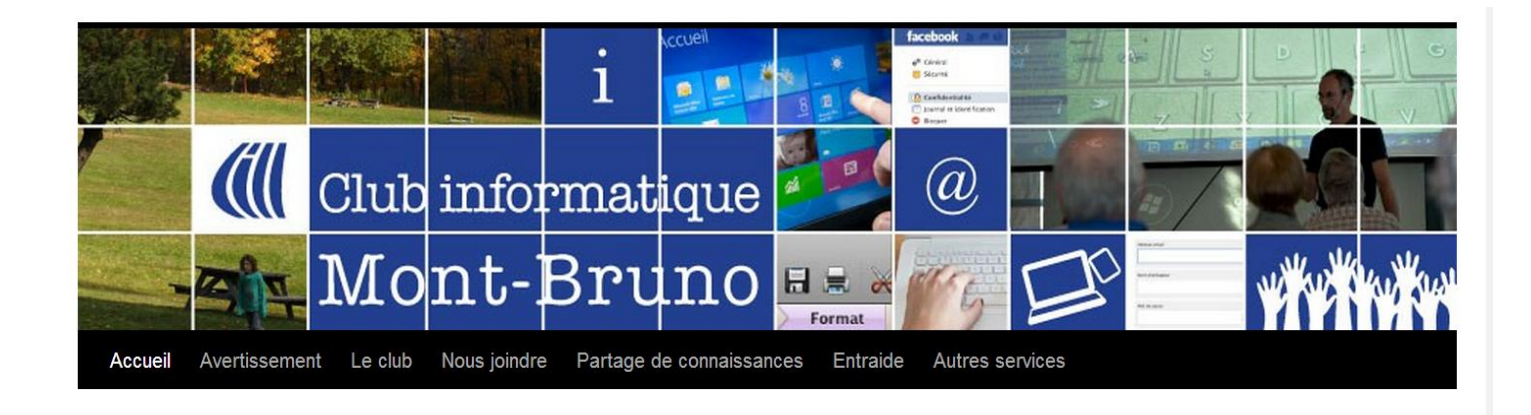

# Site Internet du CIMBCC

**Guy Bélanger**

# SITE CIMBCC.ORG

## **OBJECTIFS DU SITE**

- • **INFORMER: via le calendrier, le CHIP, les notes des présentations du mercredi et du vendredi, les ateliers.**
- • **ÉCHANGER: via le blogue.**

• **ANIMER: donner des nouvelles du CA, la présentation de liens vers des sites pertinents (Wikipedia), la présentation de divers services offerts par le club (diverses options pour le dépannage technique, récupération d'équipements informatiques).**

### **Historique et artisans de la mise en œuvre du site**

 **1997-99 :** création du premier site avec un logiciel de création de sites propriétaires par Daniel Bleau et André Bergeron, CIMBCC.ca.

 **1999-sept 2011**: améliorations et mises à jour par André Bergeron. Collaborateurs réguliers au CHIP (Albert Richard, Jean-Philippe Jacquet, Jacques Laliberté entre autres) .

 **Sept 2011 à sept 2012**: André Charest, Michel Gagné, Jean Presne proposent une nouvelle version en utilisant le logiciel de création de sites libres, World Press. Gil Bouhris héberge le site du club. Passage du CIMBCC.ca à CIMBCC.org. Avec la contribution de Marius Gauthier pour la photo de la page d'accueil.

 **Sept 2012**: mise en place d'une équipe de webmestres: Marie-José Bâcle, André Charest, Michel Gagné, Gilbert Girard et Jean Presne.

 **Sept 2012**: mise en ligne du blogue pour permettre aux personnes de faire part de leurs commentaires sous la responsabilité de Francine Fortier. Elle gère aussi les articles qui paraissent dans le CHIP.

 Responsables supplémentaires: Huguette Girard (Détails des présentations) et Guy Bélanger (Calendriers et notes des présentations).

# **BLOGUE DU CIMBCC**

 $\triangleright$  Qu'est-ce un blogue?

Outil permettant des échanges, d'accueillir des commentaires

## $\triangleright$  Pourquoi un blogue? Pour rendre le CIMBCC plus intéressant, plus pertinent, à l'écoute des membres

Comment ça marche?

Déposer un commentaire d'un article du CHIP

# Vous avez des questions?

 $\triangleright$  Ne pas utiliser le blogue du club

 $\triangleright$  Questions administratives:

Courriel du Club: cimbcc@cimbcc.org Bénévoles aux séances (Danielle Bourque et son équipe)

Questions techniques:

Courriel de dépannage: aidecimbcc@gmail.com Support avant les séances du mercredi et vendredi Support à domicile

#### Page d'accueil

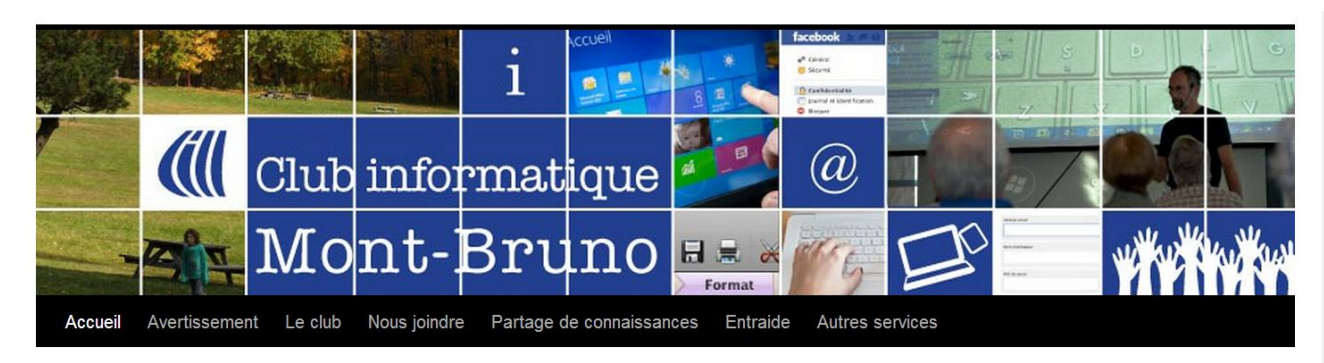

#### Onglets divers

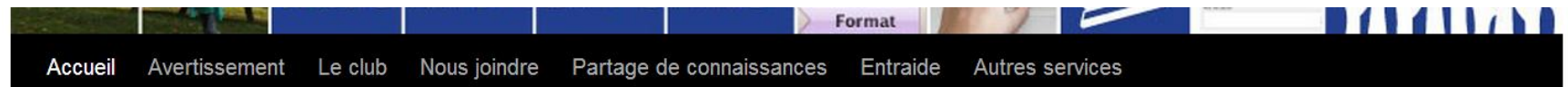

#### Informations

#### **Raccourcis**

- Calendriers et notes de présentations
- $\bullet\;$  Détails sur les prochaines présentations
- $\blacksquare$  Le CHIP

#### Sites intéressants

- $\blacksquare$  Comment ça marche
- $\quad \blacksquare$  Les vieux branchés de Longueuil
- $\blacksquare$  PC astuces
- · Wikipédia

#### Archives

#### Articles récents du CHIP

- Échos du conseil d'administration  $-$  juin 2013
- $\blacksquare$  Les vacances mai 2013
- La publicité brillante et rafraîchissante - mai 2013
- Échos du conseil d'administration  $-mai$  2013
- $\blacksquare$  Site Coup de cœur mai 2013
- Albert le Curieux a trouvé des sites Web pour vous - mai 2013
- $\blacksquare$  Les tablettes mai 2013
- $\bullet$  Éditorial mai 2013
- Le mot du président mai 2013

 $\overline{\phantom{a}}$ 

La publicité virale - avril 2013

#### **Archives du CHIP**

Choisir un mois

#### Laisser un commentaire

Votre adresse de messagerie ne sera pas publiée.

Nom

.

Adresse de contact

Site web

## Notes des présentations

#### **Avec Google Chrome** Accédez à la page **Calendriers et notes de présentations.**

Cliquez sur **Personnaliser et contrôler Google Chrome ( )** Cliquez sur **Rechercher.** 

Dans la fenêtre qui s'ouvre, inscrivez le mot clef pour votre recherche. Cliquez sur une des deux flèche pour trouver les notes qui vous intéressent.

### **Avec Internet Explorer**

Accédez à la page **Calendriers et notes de présentations.**

Accrochez la barre d'outils en cliquant sur Afficher la barre d'outils Adobe Reader. Cliquez sur **à** gauche de l'écran. Inscrivez votre mot clé dans la fenêtre appropriée. Cliquez sur chaque résultat.